## **فصل هفتم**

### **بوبین )سلف( )مطابق فصل چهاردهم کتاب مبانی برق(**

هدف کلی: اجرای عملی آزمایشهای مربوط به بوبین (سلف) در فضای نرمافزاری

هدفهـای رفتاری: در پایان این آزمایش که توسـط نرمافزار مولتیسـیم اجرا میشـود، از فراگیرنده **انتظارمیرود:**

-1 ولتاژ خود القایی در هنگام قطع جریان مس��تقیم از ً یک سلف را عمال در فضای نرم افزاری مشاهده کند. -2 تاثی��ر مقاومت القایی و کنترل ش��دت جریان را در مدار در فضای نرم افزاری بررسی کند. -3 ثابت زمانی سلف را اندازه گیری کند. -4 تاثیر فرکانس و هس��ته را در مقاومت القایی س��لف بررسی کند. -5 س��لف معادل را در مدار س��ری و موازی اندازه گیری کند. WorkBench Electronic Programs All Start

#### **7-1 آزمایش :1 سلف در مدار DC**

**7-1-1** در یک مدار مقاومتی جریان مس��تقیم، با توجه به شرایط مدار، شدت جریان می تواند به طور ناگهانی تغییر ً کند، مثال هنگام بستن کلید، جریان به طور ناگهانی از صفر به ماکزیمـــم و هنگام قطع کلید، جریـــان بهطور ناگهانی از ماکزیمم به صفر می رســد. حال اگر بوبینی (ســیم پیچ) به مدار اضافه کنیم، شــرایط مدار تغییــر می کند و با توجه به عکس العمل سلف، حاالت خاص دیگری را به وجود می آورد که در این مبحث به آن می پردازیم.

**7-1-2** مدار شکل 7-1 را روی صفحه ی کار آزمایشگاه مجلزی ببندیـد. ولتاژ لامپ را روی ١٢ ولـت و توان آن را روی  $W$ ۵ قرار دهید مقدار ضریب خودالقای سلف را ا تنظیم کنید.

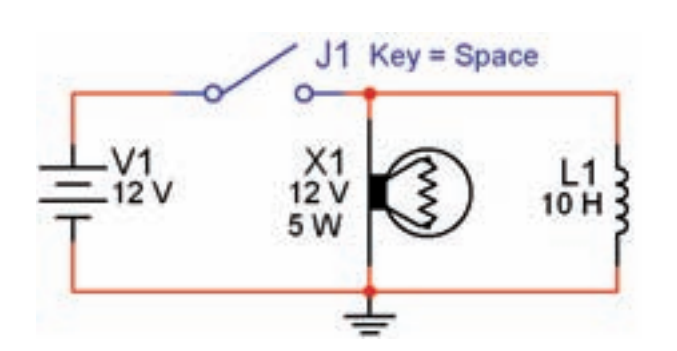

شکل 7-1 اثر قطع کلید روی ولتاژ سلف و المپ

**نکته ی :1** المپ از مسیر: **Select a Component A Basic Indicator Virtual**  سیم پیچ ازمسیر: **Virtual Basic**انتخاب شـود. در صورتــی که از قطعات بــه جزء قطعات Virtual( مجازی( اس��تفاده کنید، مقادیر قابل تغییر نخواهد بود.

نکتهی ۲: توجه داشته باشید، هنگامی که قطعات مجــازی(Virtual) ,ا انتخاب می کنید برخی از مشــخصات قطعه روی آن نوشته نمیشود. به عنوان مثال با انتخاب لامپ فقط ولتاژ کار و شـــمارەی آن روی نقشه درج می شود. در این حالت در گزینهی Label میتوانید آنچه را میخواهید اضافه کنید. در مدار شکل ١-٧ مقدار توان لامپ در گزینهی Label برابر  $\rm{d}W$  نوشته شده است.

۷-۱-۳ پــس از راهانــدازی مدار،کلیــد را به مدت ۱۵ ثانیه (از ۱۰۰۰ تا ۱۰۱۵ بشــمارید) بسته نگه دارید. در این حالــت آيا لامپ بلافاصله روشــن مي شــود؟ توضيح دهيد. شــکل ۲-۷ مدار را در زمان وصل کلید و روشن شدن لامپ نشان مے دھد.

 $J1$  Key = Space

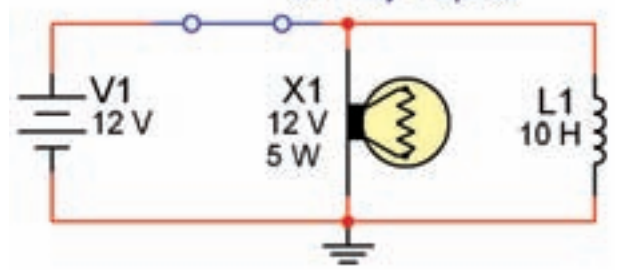

شکل ۲−۷ اثر وصل کلید روی سلف و لامپ

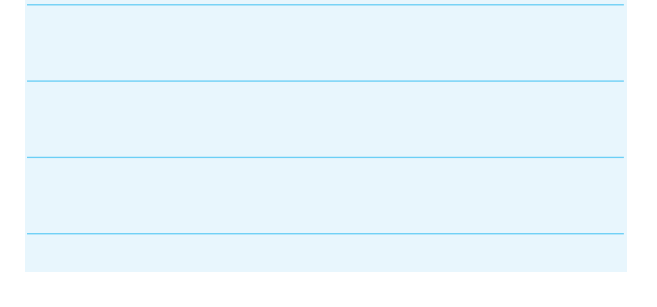

**۷–۱–۴** کلیــد مــدار را قطــع کنید. چــه اتفاقی برای لامپ می|فتد؟ چرا؟ توضیح دهید. شــکل ۳-۷ این حالت را نشــان مىدهد. راستى چرا لامپ پس از قطع كليد بلافاصله سوخت؟ شرح دهيد.

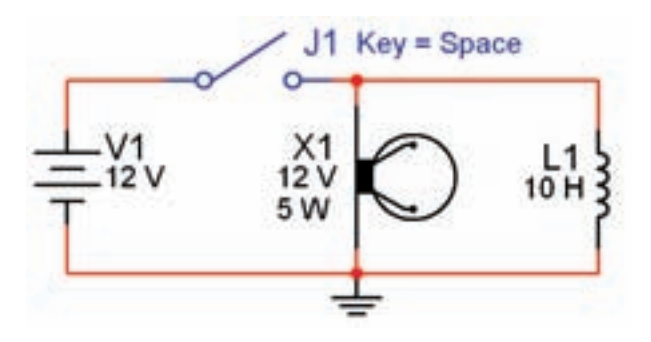

شكل ٣–٧ مرحلمى سوختن لامپ

**نکتــهي مهم:** پس از هر تغيير در مدار ميبايســتي مدار را از حالت فعال خارج نمائيد و ســيس آن را دو باره فعال نمائیــد، تا تغییرات ایجاد شــده در مدار توســط نرمافزار حس شود.

**توجه کنیــد:** در صورتی که بدون تاخیر زمانی کلید را خاموش و روشــن كنيد هيچ اتفاقى نخواهد افتاد فقط لامپ به صورت معمولی خاموش و روشن میشود. چرا؟

ســوال ١: معمولاً بايــد لامپ براي مدتــي پس از قطع کلید روشن بماند و سیس خاموش شود. چه خاصیتی سبب روشن ماندن لامپ برای چند لحظه می شود؟ شرح دهید.

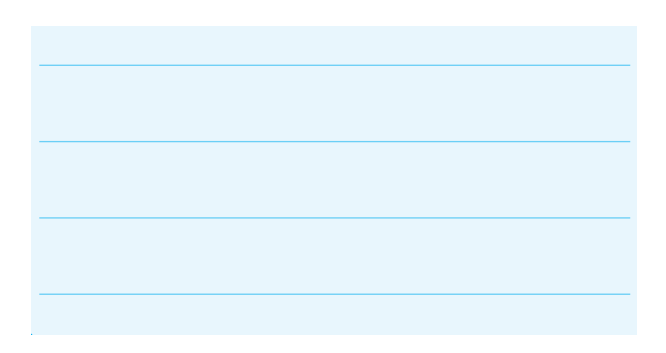

**تحقیق کنید:** روی نرمافزار مولتیسیم تجربه کنید و با تغییر مقادیر ضریب خودالقایی س��یمپیچ، ولتاژ کار المپ و ت��وان المپ در مدار موازی، ش��رایطی را به وجود آورید که بتوانید تاخیر در روشن شدن المپ در زمان وصل کلید و تاخیر در خاموش شدن المپ در زمان قطع کلید را مشاهده کنید.

**7-1-5** در صورتی که المپ برای مدت طوالنی روشن بماند، ممکن است در زمان قطع کلید، المپ بسوزد. در این حالت برای جایگزینی المپ، روی المپ دو بار کلیک کنید، پنجرهی شکل 7-4 باز میشود.

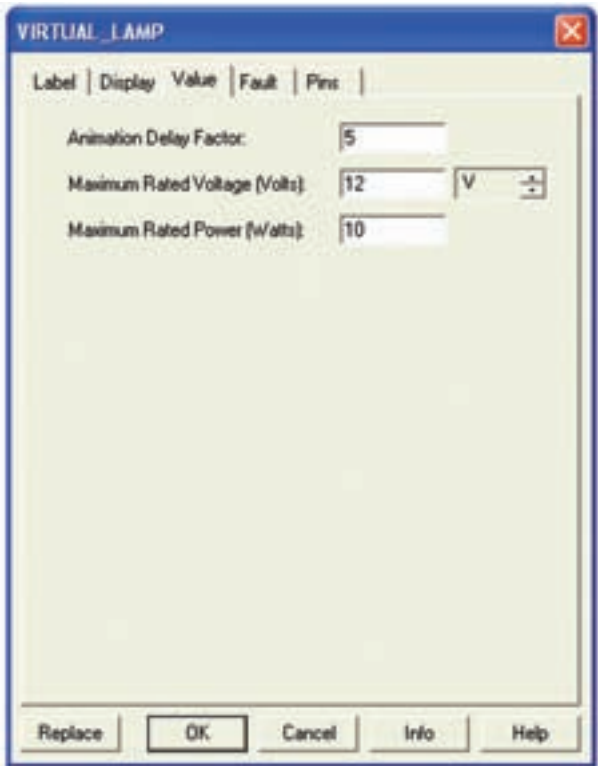

شکل 7-4 پنجرهی مشخصات المپ

**7-1-6** روی گزینهی Replace کلیک کنید. پنجرهی Component Select مطابق ش��کل 7-5 ظاهر میشود. را بزنید، به جای لامپ ســوخته لامپ سالم را جایگزین  $\rm{Ok}$ کنید.

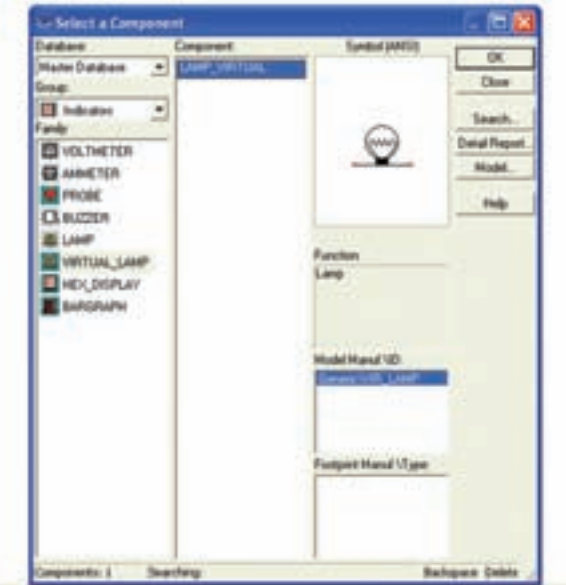

شکل 7-5 پنجرهی مربوط به انتخاب المپ

**7-1-7** ای��ن مرحله را برای مقادیر مختلف ولتاژ المپ و L انجــام دهیــد و در بارهی نتایج به دســت آمده توضیح دهید.

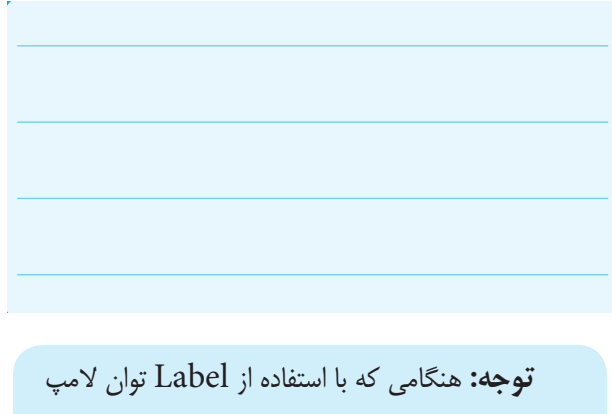

را درج میکنید، در صورت تغییر توان المپ، عدد درج شده در Label تغییر نمیکند. لذا الزم اس��ت در هر مرحله تغییر توان المپ، مقدار توان نوشته شده در Label را اصالح کنید.

**7-1-8** م��دار ش��کل 7-6 را ببندی��د. در ای��ن مدار میخواهیم تاخیر در روشـن شـدن لامپ را مشاهده کنیم. ولت��اژ کار المپ را روی 12 ولت، توان آن را روی 10 وات و ضریب خودالقای سلف را روی 10 هانری بگذارید.

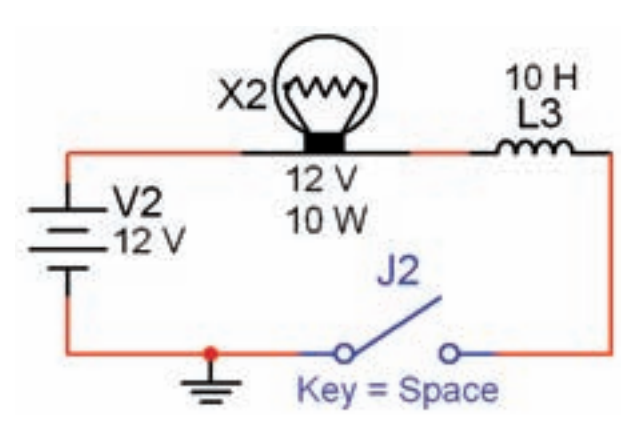

شکل ۶–۷ مشاهدهی تاخیر در روشن شدن لامپ به دليل وجود سيمپيچ در مدار

V-1-4 ابتـدا نرمافزار را فعال كنيد، ســيس كليد yّ را ببندیــد. از شــمارهی ۱۰۰۰ تا ۱۰۲۰ (حــدود ۲۰ ثانیه) بشما, ید. طبق شکل ۷-۷ لامپ روشن می شود.

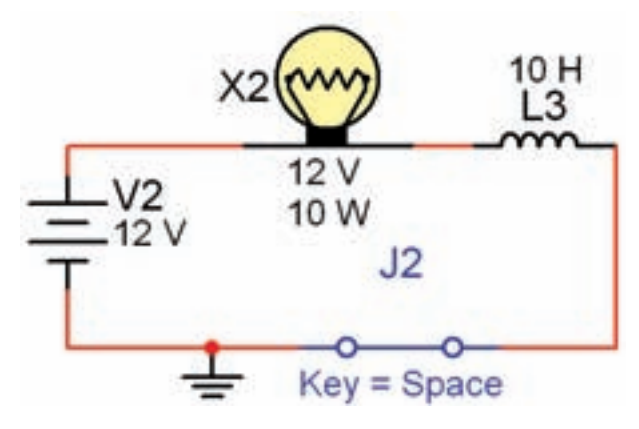

شکل ۷–۷ لامپ بعد از حدود ۱۵ تا ۲۰ ثانیه روشن میشود

همان طور که ملاحظه می کنید، تاخیر در روشــن شدن لامپ در این مدار کاملاً قابل مشاهده است.

دقت کنید که: ترتیب فعال کردن نرمافزار و روشن کردن کلیــد 5 ردر این آزمایش اهمیــت دارد. همچنین برای گرفتن زمان می توانید از تایمر نرمافزار نیز استفاده کنید. این تايمر در پايين صفحه قرار دارد.

ا-۱-۷ به محض روشــن شــدن لامپ کلید  $\dot{\mathbf{j}}_2$  را به  $\mathbf{j}_2$ حالــت خاموش ببريد و بلافاصله روشــن كنيــد. چه اتفاقى

می|فتد؟ ابتدا لامپ برای چند لحظه روشــن می شــود و به حالت خاموش می رود و پس از ۱۵ تا ۲۰ ثانیه دو باره روشن می شــود. این عمل را تکرار کنید تا موضوع کاملاً برای شما جا بيفتد.

**توجـه:** حالت ١٠-١-٧ در هــر مرحله فقط يک بار قابل مشــاهده اســت و در صــورت تكرار يا گذر زمان پاســخ نمیدهد. در این شرایط باید کلیهی مراحل را به ترتیب از فعال كردن نرمافزار شروع كنيد.

۷-۱-۱۱ به چه دلیــل لامپ برای یک لحظه روشــن می شود و سپس به حالت خاموش می رود و بعد از ۱۵ تا ۲۰ ثانیه دوباره روشن میشود؟ در بارهی آن توضیح دهید.

**نکته ی مهم:** توجه داشته باشید که در خلال خاموش و روشـن كردن لامپ در مرحلــهى ١٠-١-٧ نبايد نرمافزار را غیرفعال کنید. در صورتی که آن را غیرفعال نمودید، برای فعال کردن مجدد آن باید مراحل ۹-۱-۷ و ۱۰-۱-۷ را دو باره اجرا کنید. همچنین در صورت تکرار مراحل تا فعال ماندن نرمافزار برای مدت طولانی، ممکن است نرمافزار پاسخ ندهد. در این حالت نرمافزار را یک بار غیرفعال و مجدداً فعال کنید.

1۲-۱-۷ مدار شكل ۸-۷ را ببنديـد. ابتدا نرمافزار را راهانـدازي كنيد. ســپس كليد را وصل نمائيــد، به تغييرات جریان در دستگاه آمپرمتر توجه کنید. چه مدت زمان طول می کشد تا جریان به مقدار حداکثر خود یعنی حدود ۲ آمپر برســد؟ در اين مدار مقدار مقاومت داخلي آمپرمتر صفر اهم در نظر گرفته شده است. برای اندازهگیری زمان طبق شکل ۸-۷ از تایمر کامپیوتر استفاده کنید تـا میزان خطا کمتر شود.

#### **7-2 آزمایش :2 سلف در مدار AC**

**7-2-1** در مدارهای AC چون جریان همواره در حال تغییر است، اندوکتانس اثری دائمی بر کار مدار میگذارد. **7-2-2** مدار شکل 7-9 را ببندید. نرمافزار را راهاندازی کنید و ســیس کــلید مدار را در حالــت وصل بگذارید. آیا المپ روشـن میشود؟ آیا آمپرمتر عددی را نشان میدهد؟ نتیجهی مشاهدات خود را بنویسید.

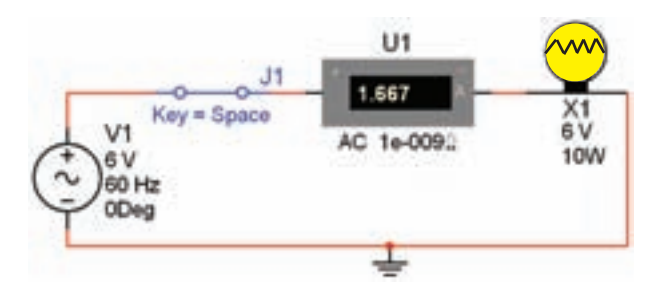

شکل 7-9 روشن شدن المپ با ولتاژ AC

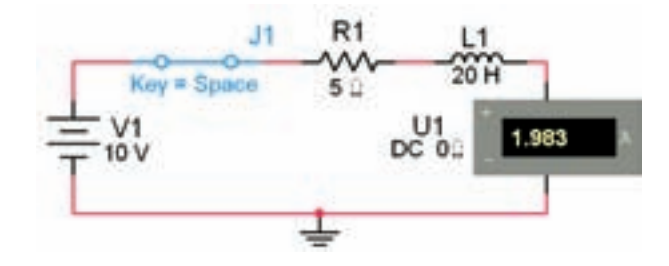

# Tran: 19.468 s

شکل 7-8 مقدار جریان عبوری از مدار پس از حدود 20 ثانیه

 $T_{\lambda_{\text{max}}} = \dots \dots \text{ sec}$ 

**ســوال ۲:** زمانــی که جریان به حداکثر خود می<sub>،</sub>رســد، مقدار آن از چه رابطهای قابل محاسبه است؟ توضیح دهید.

**ســوال ٣:** آیا مقدار محاسبه شــده با مقدار اندازهگیری شده تا حدودی انطباق دارد؟ شرح دهید.

**نـکتـه:** ثــابت زمـانی س��ــلـف )س��ـیـمپـیچ( از رابطه $\tau = L/R$ به دست می $\bar{\mu}$ ید.

**7-1-13** کلی��د مدار ش��کل 7-8 را قط��ع کنید. آیا به محض قطع کلیــد، جریان مدار صفر میشــود؟ آزمایش را انجام دهید و نتیجهی به دست آمده را تشریح کنید.

**نکته:** هن��گام اندازهگیری جریان در مدار AC، آمپر متر را روی حالت AC بگذارید. هم چنین برای این که بتوانید مقدار جریان را با هر تغییر در مدار مشـاهده کنید، باید پس از هر تغییر کمی صبر کنید تا میلیآمپرمتر فعال شود.

**7-2-3** به مدار -9 7 یک سلف به ضریب خود القایی ۲۰ میلـے هانــری اضافه کنید. شــکل -۱۰- ۷ ایــن مدار را نشان میدهد. مدار را ببندید و به تغییرات شدت جریان در مقایسه با مدار ش��کل 7-9 توجه نمائید. نتیجهی تغییرات را بنویسید.

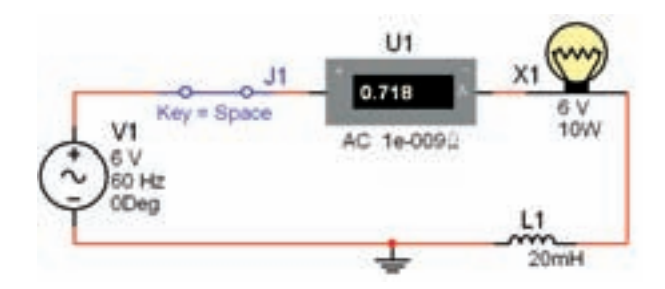

 $AC$  شکل ۱۰– ۷ تاثیر سلف در مدار با ولتاژ

**ســوال ۴:** در مدار شکل ۱۰-۷ پس از بستن کلید، نور لامپ چگونه تغيير مي کند؟ شرح دهيد.

۷-۲-۴ در مدار شــکل ۱۰-۷ به جای سلف ۲۰ میلی هانری یک ســلف ۱۰۰ میلی هانری قرار دهید. جریان مدار چه تغییراتی دارد؟ شرح دهید.

۰-۲-۳ آزمایش مرحلهی قبل را با سلفهای ۳۰۰میلی هانــری و یک هانری نیز تکرار کنیــد و نتیجهی تغییرات را توضيح دهيد.

سطوال ۵: آیا با افزایش اندوکتانس سلف جریان عبوری از مدار کاهش می یابد؟ شرح دهید.

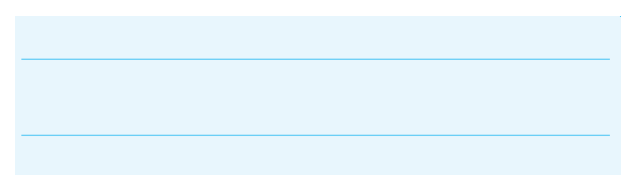

۷-۲-۶ مـدار مرحلـــهی ۳-۲-۷ را ببندید و به جای منبــع AC از یک منبع DC اســتفاده کنید. ولتاژ منبع را بر روی ۶ ولت تنظیم نمایید. در شــکل ۱۱- ۷ مدار مورد آزمایش را مشاهده مے کنید.

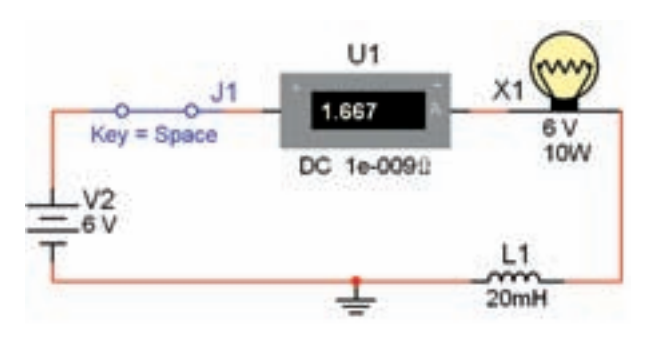

شکل ۱۱–۷ اثر قطع و وصل کلید روی نور لامپ و ولتاژ سلف

۷-۲-۷ درآزمایش مدار شــکل ۱۱-۷ تغییرات جریان را بنویســید. آیا در این مدار نور لامپ تغییری دارد؟ شــرح دهيد.

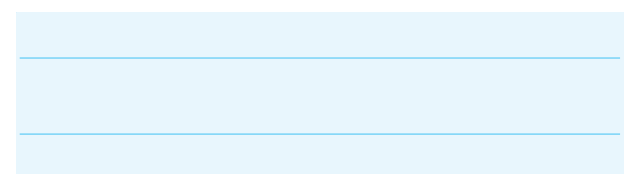

V-۲-۸ در مـدار شـكل ۱۲- ۷ از منبــع DC و يک سلف ۱۰۰ میلی هانری استفاده شده است. مدار را راهاندازی نمائیــد وبه نور لامپ و شــدت جریان عبــوری توجه کنید. نتیجهی مشاهدات خود را با نتایج مدار شـكل ١١- ٧ مقایسه کنید و در مورد آن توضیح دهید. توان لامپ را روی ۱۰ W بگذا<sub>ر</sub>ید.

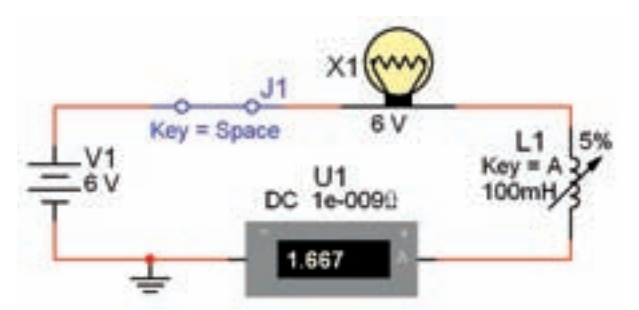

شکل ۱۲–۷ تغییر مقدار ضریب خود القایی سلف و اثر آن روی مدار سری

سوال ۶: در حــالات مختلف کلید مدار شــکل ۱۲-۷ را قطع کنید، چـه اتفاقی در نـور لامپ ایجاد میشـود؟ بنويسيد.

سوال ۷: توجه داشته باشید در صورتی که کلید خیلی سريع قطع و وصل شود لامپ ميسوزد، اين موضوع را تجربه کنید و در مورد علت آن توضیح دهید.

۷-۳ آزمایش ۳: بررســی تأثیر هســتهی سیم پيچ و فركانس سيگنال در مقاومت القايي سلف

**نکتــه:** در ایــن آزمایش بجای یک بوبین با هســته مغناطیسی از یک بوبین متغیر استفاده میشود.

۰–۳–۷ مـدار شــکل ۱۳–۷ را ببندیــد. نرمافــزار را راهاندازی کنید. سـپس کلید را وصل نمائید. شـدت جریان عبوری از مدار را یادداشــت کنید. توجه داشته باشید که در این حالت سلف روی ٨٠ درصد قرار دارد و توان لامپ ١٠ وات است.

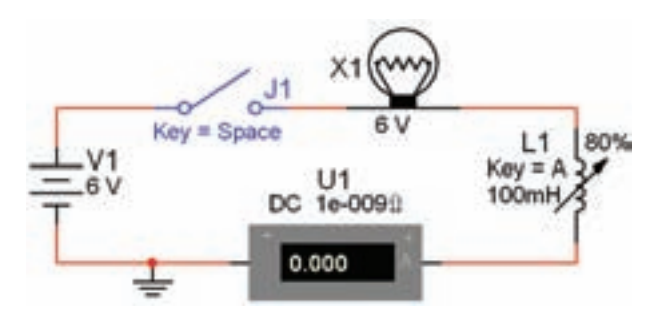

شکل ۱۳–۷ بررسی اثر تغییر مقدار اندوکتانس در  $DC$  شدت جریان در اتصال سلف به صورت سری در مدار

 $I =$  ............. A

۷-۳-۲ اندوکتانس سلف را با فشار دادن بر روی کلید ب ملور لحظهای تغییر دهید (کم و زیاد کنید). این عمل A معادل به حرکت درآوردن هسته داخل سلف است. نتايج به دست آمده را تشريح كنيد.

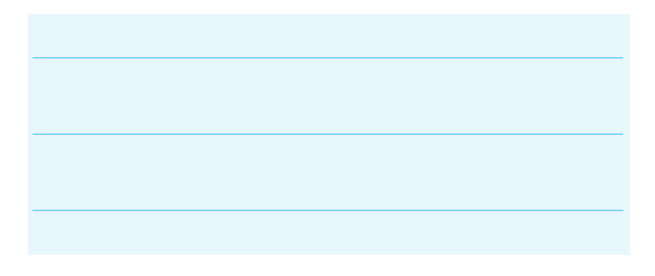

۷-۳-۳ بسا نگه داشستن کلیسد Shift و فشسار دادن مرحلهای کلید A، مقدار سلف شروع به کاهش می کند. این امر به منزلهي بيرون آوردن هســته از داخل سلف است. اين مرحله را به طور كامل انجام دهيد و نتايج به دست آمده را تشريح كنيد.

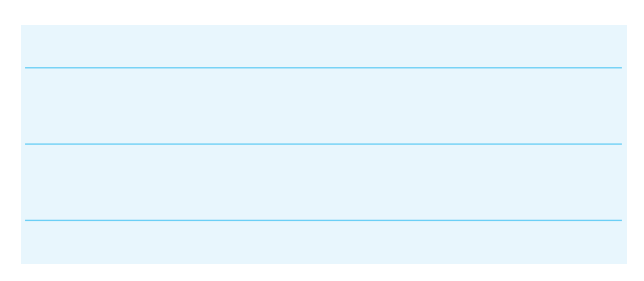

**۴–۳–۷ بـــا** توجه به شـــکل ۲۴-۷، به چه دلیل هنگام كاهش اندوكتانس، فيلامان لامپ سرخ مي شود؟

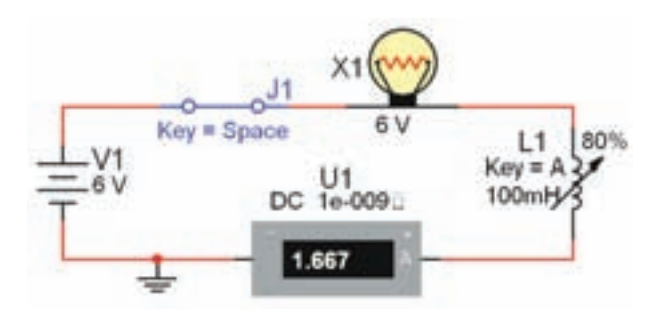

شکل ۱۴–۷ بررسی علت سرخ شدن فیلامان لامپ

**نكته:** اگر لامپ شــما سوخت مجدداً آن را جايگزين کنید.

سوال ٨: جريان آميرمتردر مدار شــكل١٣-٧ چگونه تغييــر مے كند؟ آيا به نظر شــما نور لامــب در مدار واقعے کاهش مے بابد؟ چرا؟ شرح دهید.

۰-۳-۳ مقـدار سـلف را در مدار تغییــر دهید و روی مقادیر ۲۰۰میلی هانری و ۵۰۰ میلی هانری بگذارید. سـپس مراحل آزمایش را تکرار کنید، در مورد نتایج به دسـت آمده توضيح دهيد.

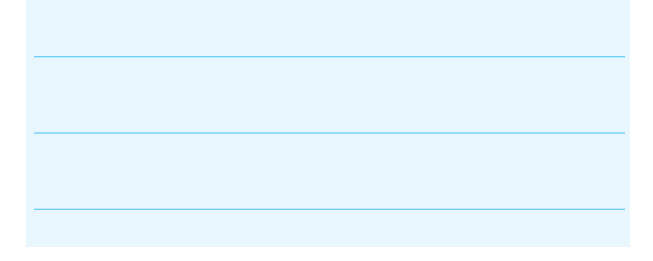

۷-۳-۶ مـدار شــکل ۱۵-۷٫۷ ببندید. مـدار را فعال کنید. ســیس کلیــد A روی صفحه کلیــد را تغییردهید و به روشــنایی لامپ توجه کنید. آیا جریان مدار متغیر است؟ توضيح دهيد.

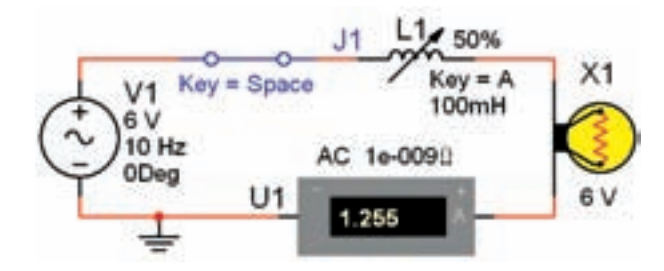

شکل ۱۵–۷ بررسی اثر تغییر مقدار سلف در مدار با  $AC$ منبع

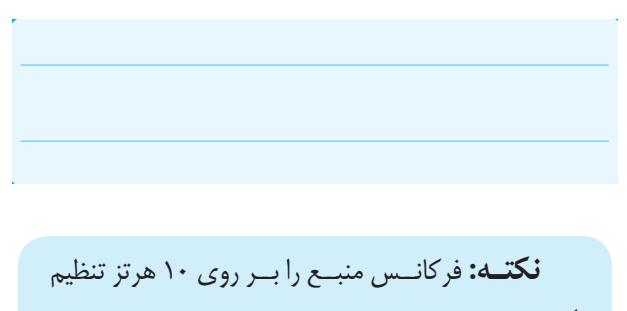

نمائىد.

سوال ٩: اگر فركانس منبع را افزايش دهيم، آيا تغييري در نور لامپ و شــدت جریان عبوری ایجاد می شود؟ تجربه کنید و نتایج آن را بنویسید.

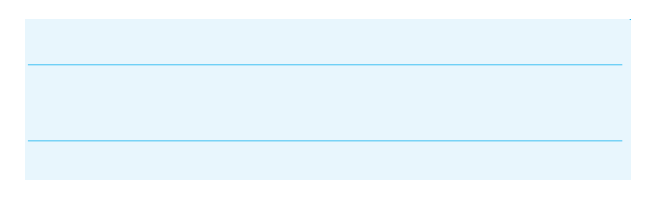

۰۴-۷ آزماییش ۴: سیسری و مسوازی کردن سلفها

۷-۴-۱ مدار شــکل ۱۶-۷ را ببندید. پس از راهاندازی مدار شدت جریان مدار را اندازهگیری کنید.

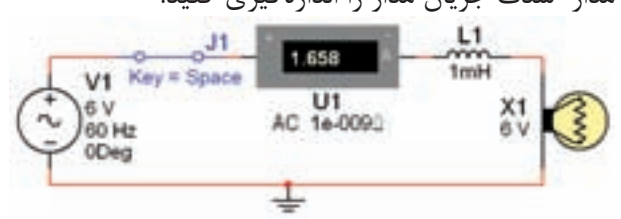

شکل ۱۶−۷ بررسی اثر تغییر فرکانس روی مدار AC شامل سلف و لامپ

 $I =$  ............. A

۷-۴-۲ به مدار شـکل ۱۶-۷ یک سـلف با ضریب خودالقایــی ۴/۷ میلی هانری به صورت ســری اضافه کنید. پس از راه اندازی مدار تغییرات شــدت جریان و نور لامپ را بادداشت نمایید.

۷-۴-۳ در مدار شـكل ۱۷-۷ سـه سلف را به صورت ســری قرار دادهایم. شــدت جریان این مدار نسبت به مدار شکل ۱۶-۷ چه تغییری کرده است؟ توضیح دهید.

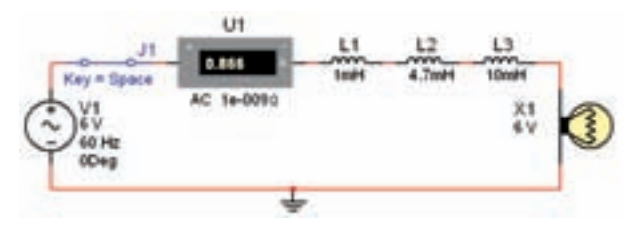

شکل ۱۷–۷ سری کردن سه سلف و یک لامپ با هم در  $AC<sub>1</sub>$ مدار

سوال ۱۰: جریان عبوری از مدارشکل ۱۷-۷ نسبت به مدار شــكل ١۶-٧ افزايش پيدا كرده است يا كاهش؟ چرا؟ توضيح دهيد.

۷-۴-۴ مدار شکل ۱۸-۷ را ببندید. شدت جریان مدار را اندازهگیری کنید و با مدار شـكل ۱۷-۷ مقایسه نمائید. نتيجه را بنويسيد.

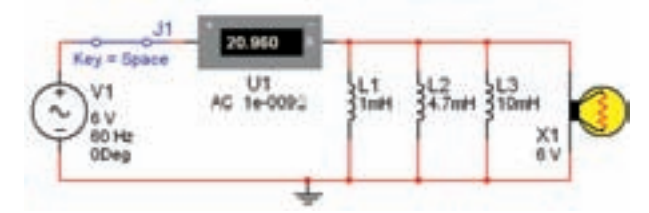

شکل ۱۸–۷ موازی کردن سه سلف با یک لامپ در جریان  $AC$ 

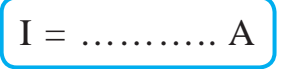

سوال ١١: ميزان نور لامپ نسبت به مدار شكل ١٧-٧ چه تغییری کرده است؟ شرح دهید.

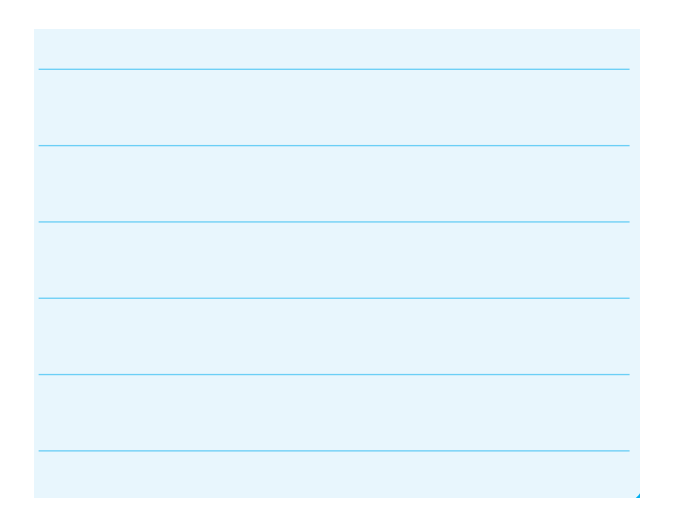

**یادآوری:** اگر ســلفها را با هم ســری کنیم ، مقدار اندوکتانس سـلف معادل افزایش می یابد. هم چنین در صورتی که چند ســلف را به صورت موازی ببندیــم، مقدار اندوکتانس سلف معادل كاهش مى يابد.